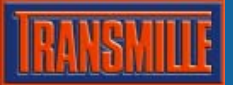

## RANGE COMMANDS

R1 - 200mV D.C. R12 - 200mV A.C.

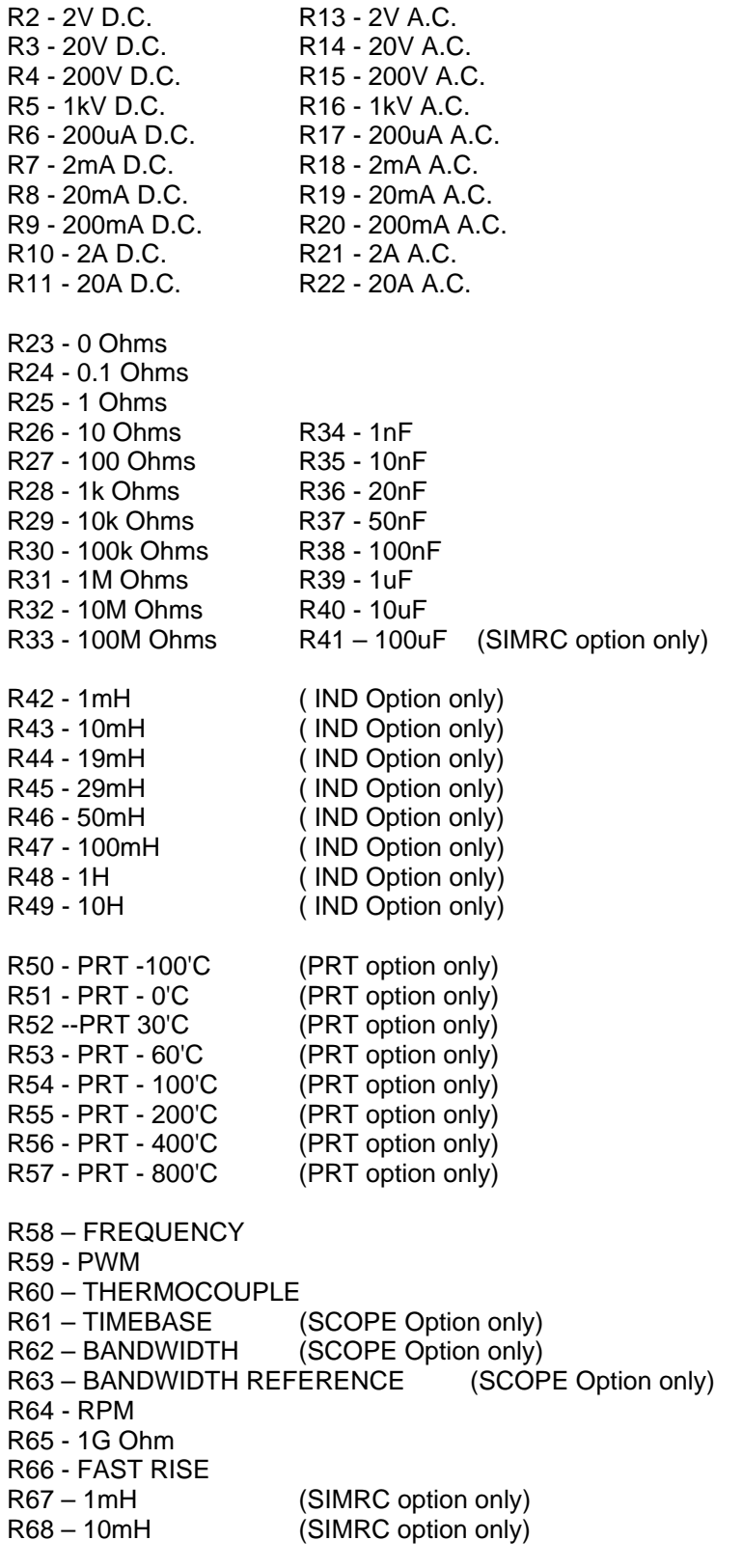

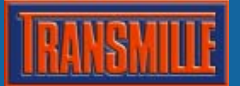

### GENERAL COMMANDS

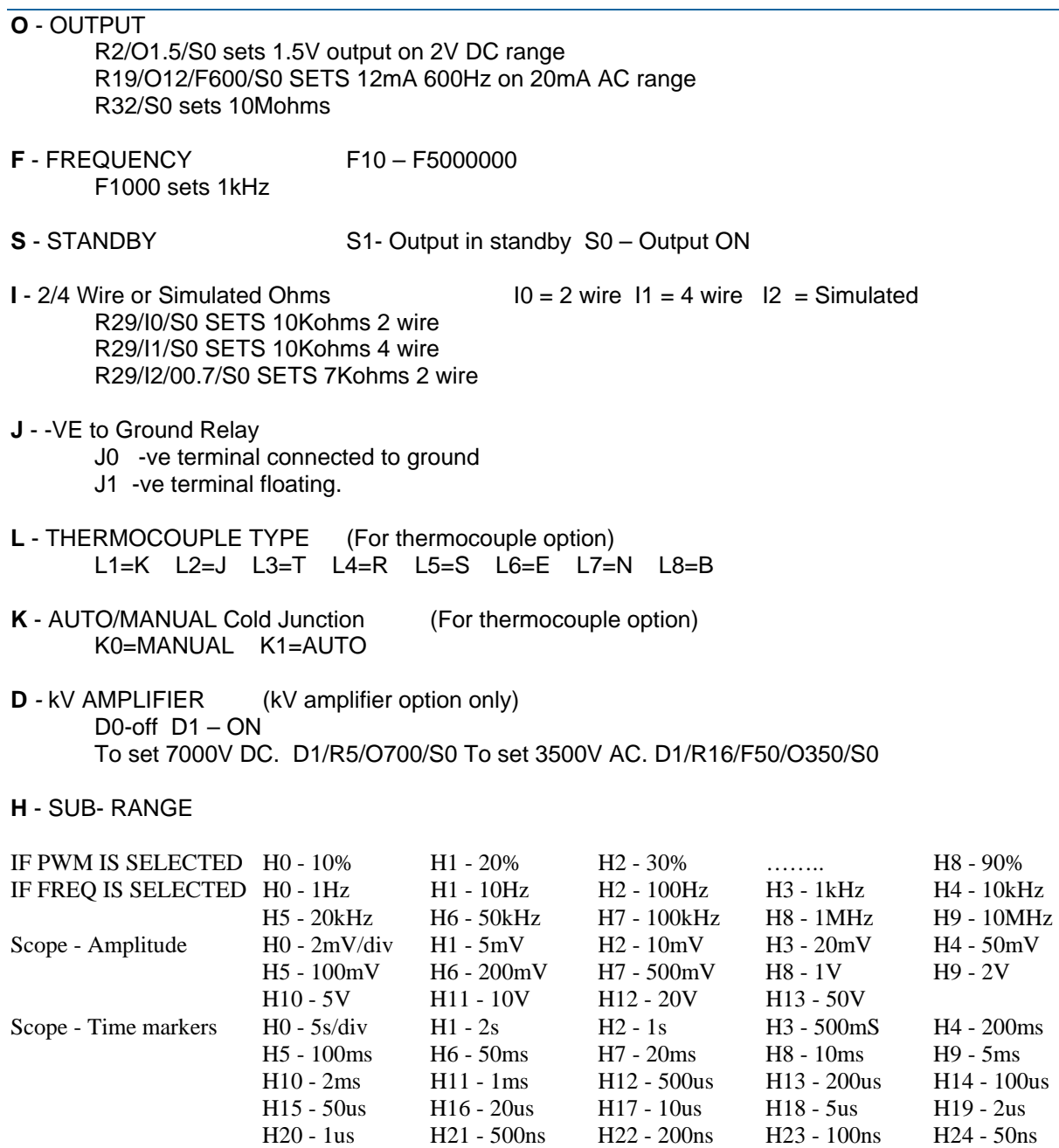

H25 - 20ns *H26 - 10ns H27 - 5ns* 

**l** - Go to local mode

**a** - CAL **a** - CAL **a** - CAL **a** - CAL **a** - CAL **a** - CAL **a** - CAL **a** - CAL **a** - CAL **a** - CAL **a** - CAL **a** - CAL **a** - CAL **a** - CAL **a** - CAL **a** - CAL **a** - CAL **a** - CAL **a** - CAL **a** - CAL **a** - CAL **a** - CAL **a** 

- **N** Negative cal factor **P** – Positive cal factor
- **Z** Zero cal factor

**r** - Read A/D channel. Result returned in mV r0 to r7

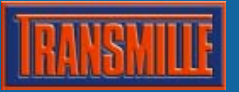

- **p** Set pod relay –
- **v** Transmit pod voltage in mV (0-5000) 5 chrs followed by \*0
- **#** Clears screen and writes string after # chr to display. 16 characters max*.*

# **POD**

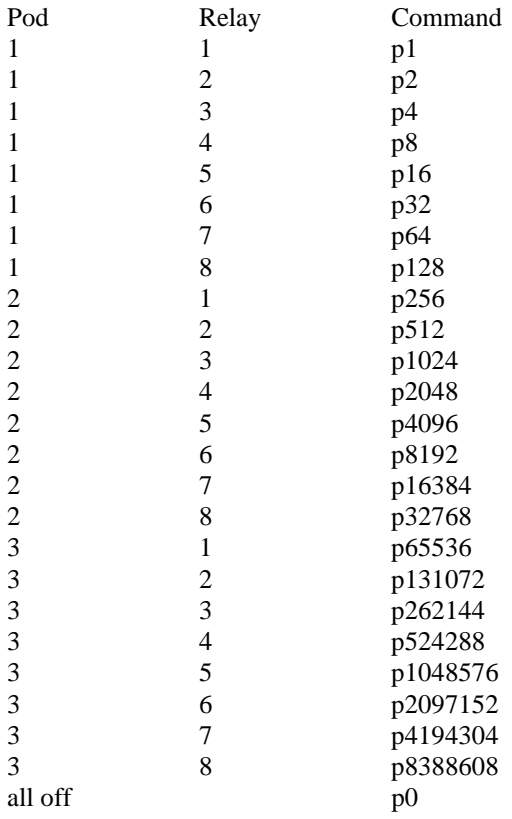

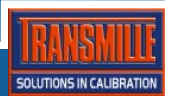

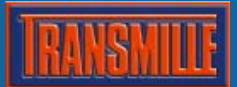

### READBACK COMMANDS

**X –** Transmit resistance, capacitance or inductance reading.

Example. With the output set to 99.99821 ohms, sending the X command will cause the calibrator to transmit 99.99821.

### OSCILLOSCOPE OPTION COMMANDS

**R63** - Scope - Bandwidth 50kHz ref. **R62** - Scope – Bandwidth R62/O102 Sets 102Mhz bandwidth **G** - SCOPE MODE G0 - SQUARE WAVE G1 – DC **A1** - Scope – Amplitude H0 - 2mV/div H1 - 5mV H2 - 10mV H3 - 20mV H4 - 50mV H5 - 100mV H6 - 200mV H7 - 500mV H8 - 1V H9 - 2V H10 - 5V H11 - 10V H12 - 20V H13 - 50V **R61** - Scope Timebase Scope - Time markers H0 - 5s/div H1 - 2s H2 - 1s H3 - 500mS H4 - 200ms H5 - 100ms H6 - 50ms H7 - 20ms H8 - 10ms H9 - 5ms H10 - 2ms H11 - 1ms H12 - 500us H13 - 200us H14 - 100us H15 - 50us H16 - 20us H17 - 10us H18 - 5us H19 - 2us H20 - 1us H21 - 500ns H22 - 200ns H23 - 100ns H24 - 50ns H25 - 20ns H26 - 10ns H27 - 5ns

#### POWER OPTION COMMANDS

**B1** -AC POWER B5 - DC POWER **R13 to R16** selects a.c. voltage ranges **M0 to M359.9** for phase **C2.002 to C30.000** for current with 2mA resolution from 30A terminals **C0.2000 to C2.0000** for current with0.2mA resolution from I terminals **F40 to F400** for Frequency

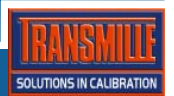

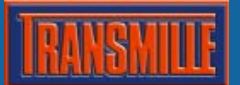

## Measurement (Mode) Operation

R70 to R79 selects function

R70 – Voltage 1 R71 – Voltage 2 R72 – Current R73 – Pressure 1 R74 – Pressure 2 R75 – Pressure 3 R76 – Torque 1 R77 – Torque 2 R78 – Resistance R79 – Capacitance Calibration - P2684355 for full scale Z0 for zero Nxxxx selects number of D.P. and unit. Bits 0,1,2 selects number of D.P. (0 TO 7) Bits 3,4,5,6 selects unit 0- mBAR4 8 – BAR 16 – mV 24 – V  $32 - mA$   $40 - A$   $48 - nM$   $56 - ohms$  $64 - kOHMS$   $72 - Mohms$  80 deg C  $88 - deg F$ 96 – PSI 104 – uA 112 – nA 120 – uV  $144 - Blank$ Example : Set to read 10V with 10V input and 4 DP, send N28, Z0 , P2684355

For a PSU adaptor, send a1, N28, Z0, P16919393, a2 which will give a reading of 60.0000VFS For a 10 BAR pressure transducer send R73, a1, N11, Z0, P536871, a2 which will give a reading of 10.000BAR

For a 10 BAR pressure transducer in PSI (145.03768 PSI) send R74, a1, N98, Z0, P778665, a2 which will give a reading of 145.04 PSI

Sending N255 disables operation on the range selected. Range can still be selected from Computer, but will be skipped on front panel. Range 70 must always be enabled otherwise program will get stuck in an infinite loop.

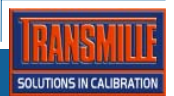